# **GSM/GPRS/GPS TRACKER MANUAL**

# **Preface**

Thank you for purchasing the tracker. This manual shows how to operate the device smoothly and correctly. Make sure to read this manual carefully before using this product. Please note that specification and information are subject to changes without prior notice in this manual. Any change will be integrated in the latest release. The manufacturer assumes no responsibility for any errors or omissions in this document.

#### **1. SUMMARY**

Working based on existing GSM/GPRS network and GPS satellites, this product can

locate and monitor any remote targets by SMS, APP and Internet. It adopts the most

advanced technology of GPS and AGPS dual positioning

### **1.1 Main functions**

- ·GSM quad-band frequency;
- Real time tracking by SMS/GPRS
- ·Low battery alarm;
- ·Geo-fence alarm ;
- ·move alarm
- ·SOS alarm ;
- · monitor
- ·Vibration alarm(optional)
- ·Add Smart sleep save power Mode
- ·Add GPX history route record, can checking in Google map
- ·Add AGPS function,receive GPS signals faster
- ·Add built-in storage memory

#### **1.2 Specifications**

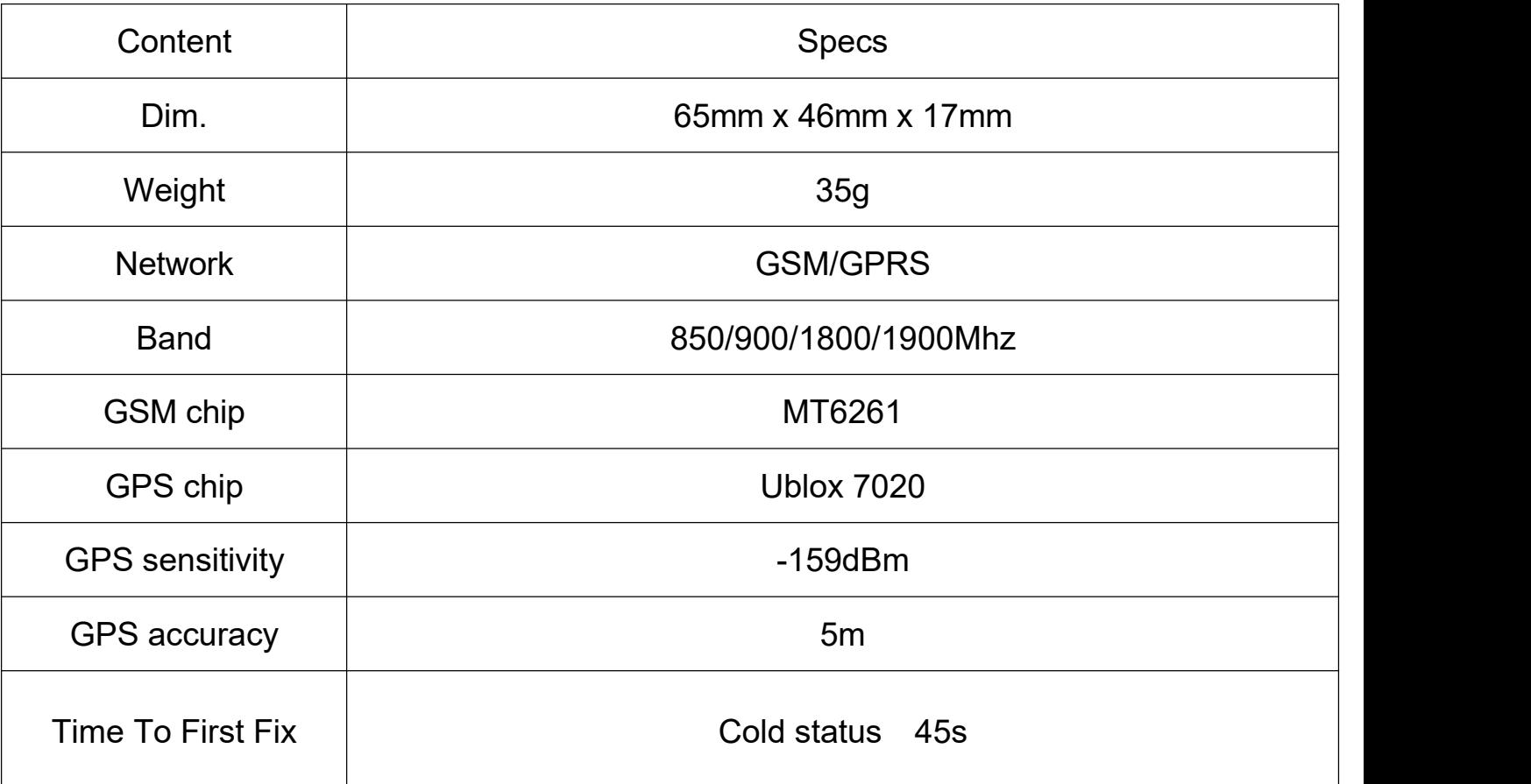

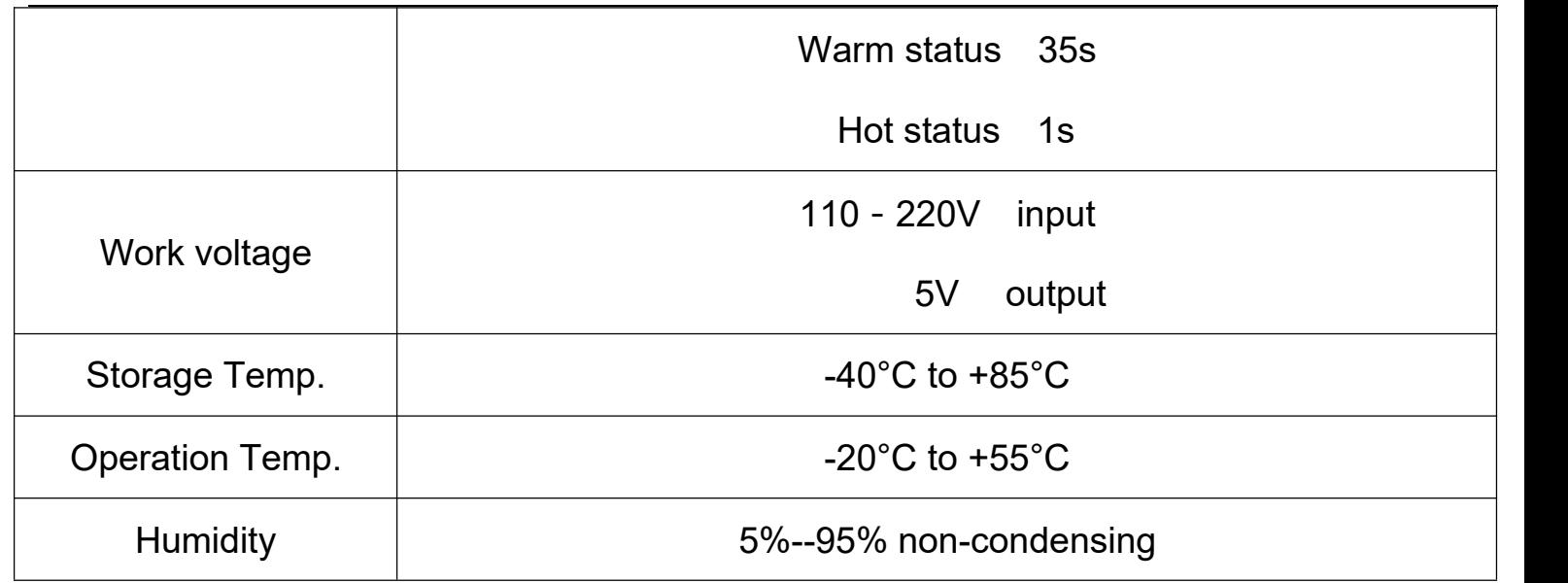

### **1.3.Led indicator status**

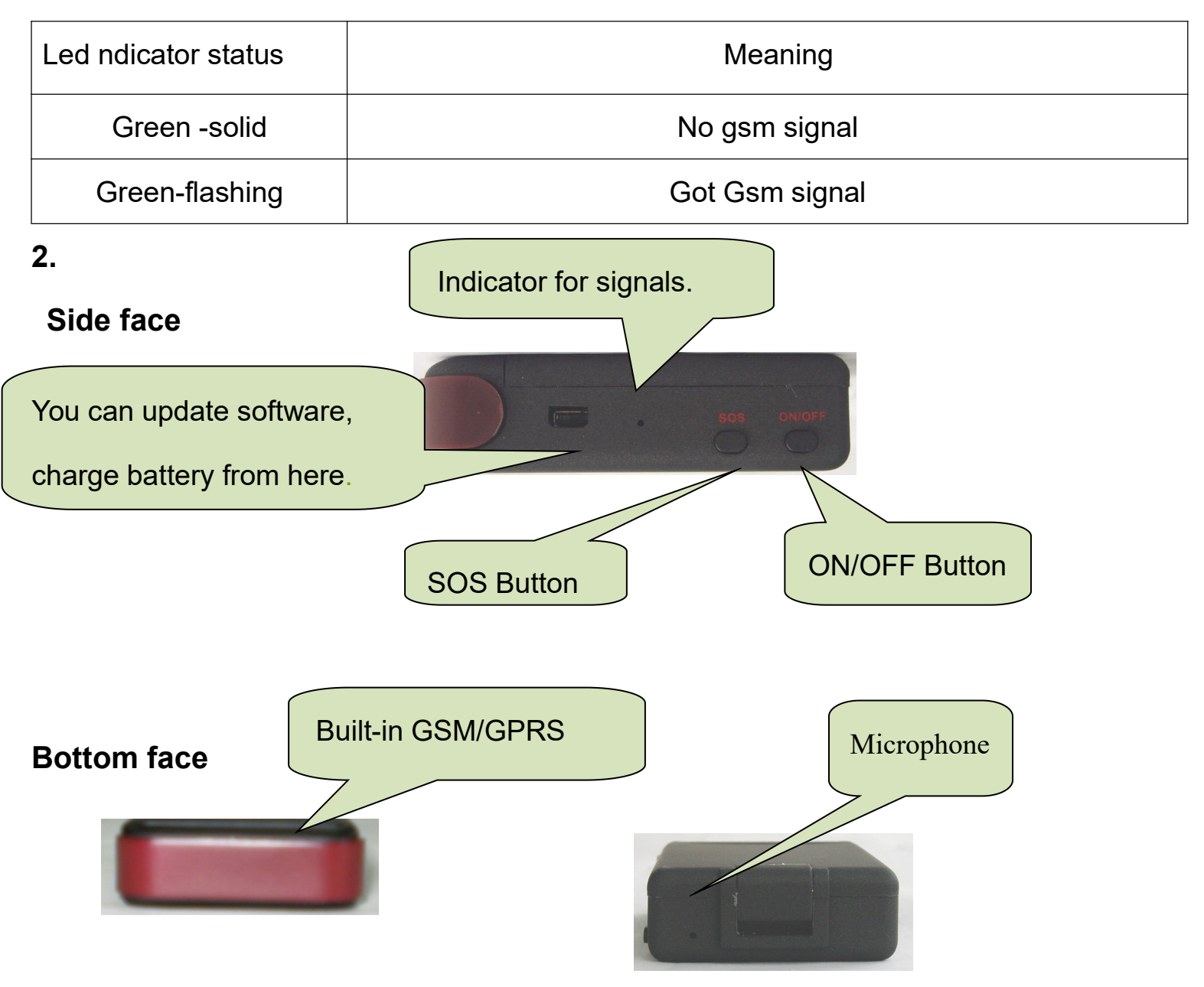

#### **3. Notices:**

1. GPS tracking can be worked outdoor. Must have a mobile phone signal and have GPS singal, can block GPS satellite signal when there are metal and building above the GPS tracker

2.Please make sure GSM SIM card(2G GSM network or compatibility 2G GSM network) supports making calls, sending messages, GPRS network.

3. Please make sure GSM SIM card is with sufficient balance.

4.Please make sure the GSM card has opened the call shows and turned off the call transfer.

5. Please insert the GSM phone card correctly. Cancel the PIN code

6).Do not assembly and disassembly device atwill.

Choose a SIM card

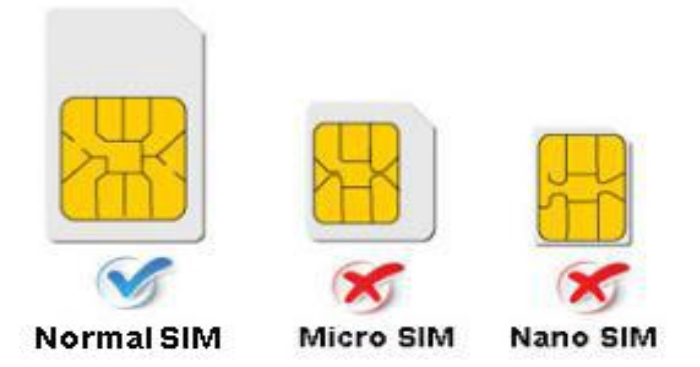

# **Quick using**

**3.1** Put the SIM card into the as picture shows.

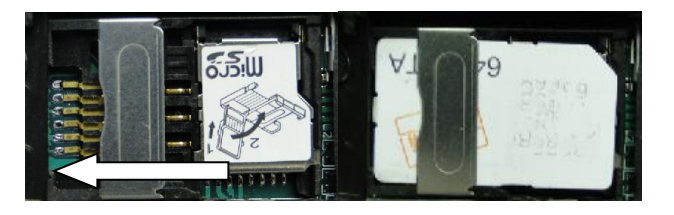

**3.2** inset battery, then charge the battery in time to keep it working normally

**3.3** take the device to outdoor and the front of device towards sky ,move device to

receive gps singnal. Beause indoor has no gps signal

**3.4** Use mobile phone call the device and hang up or sending message

"smslink123456" to mobile number in tracker ,tracker Will reply positioning information

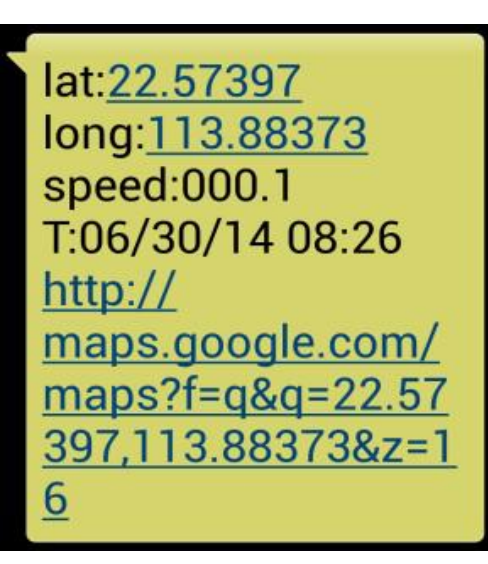

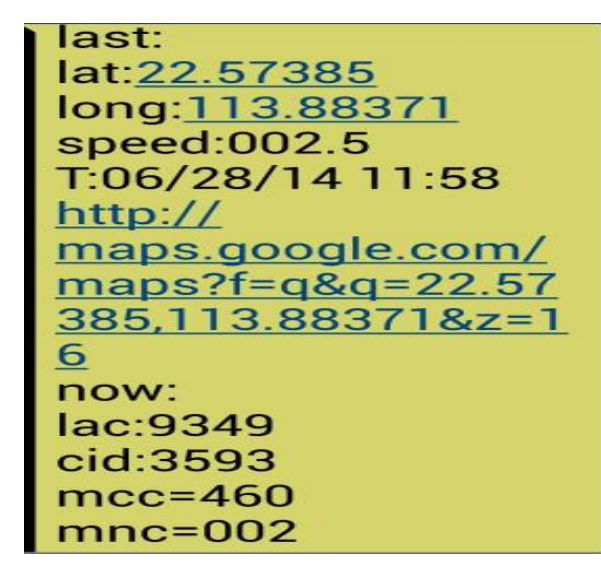

Picture (1) have gps signal Picture (2) no gps signal

# **Pic(1)**:**Replied real-time tracking information under GPS satellites signal.**

- **Lat:22.67533 lon:114.03913** Positioning of the latitude and longitude values.
- **Spd**:**000.1** This refers to the device moving speed. The unit is km/h.
- **T:06/14/17 09:14** real-tracking time, the Default is London time. You can set a time zone by sms command

**Google Link:** This is the link to the Google map showing the position of the device.

# **Pic( 2)**:**Replied last time position information. Now is LBS position information.**

**no gps singal**

- **smcc:27a4 1223:** Real-time LBS data.
- ◆ Time:08/00/00 LBS positioning time.

If you receive positioning information is picture 2, please go out the outdoor and Walk

around with gps tracker,for receive The satellite signal

# **4.Command instruction**

1)Device default password:123456)

2)use of mobile phones send messages to the tracker about all set command

3) The "+" in the command, please don't type "+", space means press

the space keyboard on your cell phone

4)After admin number setting, all alarm message will send authorization number

other cell-phone number send command will not reply

5) If you want standby time longer, pls don't open move alarm, and platform for

real-time location tracking.etc

#### **4.1 Admin number setting:**

Command: admin123456+space+ phone number (This phone number is your own

mobile phone number , not the mobile number in tracker .)

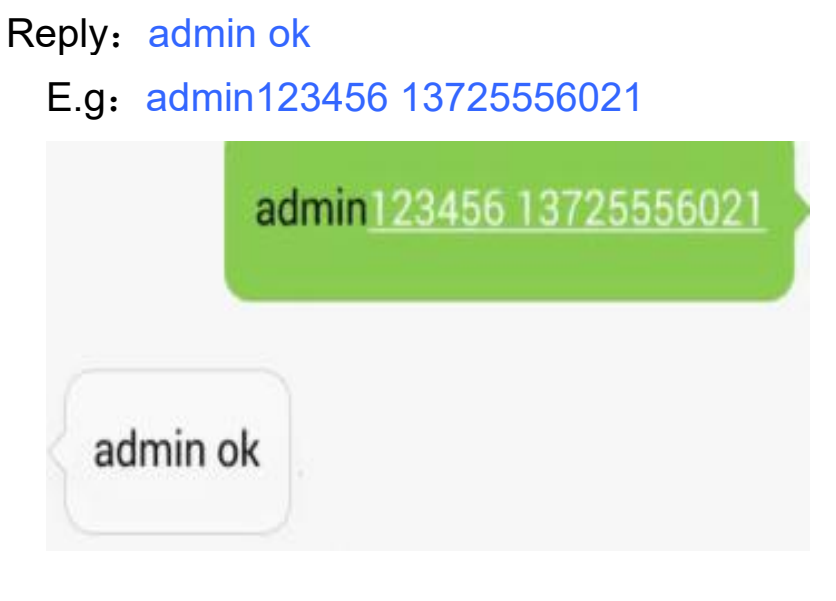

**Note:** support 5pcs admin number, Set the first authorization number, then use use the first authorization number to set other authorization number, If the authorization number forget or lost, you can send reset123456 to Restore the factory Settings

#### **Admin number Canceling:**

Command : noadmin123456 13725556021 Reply: noadmin ok

**4.2 move Alarm setting** (It works only in getting gps signal, the scope is a circle that

radius 200meters)

```
Command: move123456
   Reply: move ok
E.g:
```
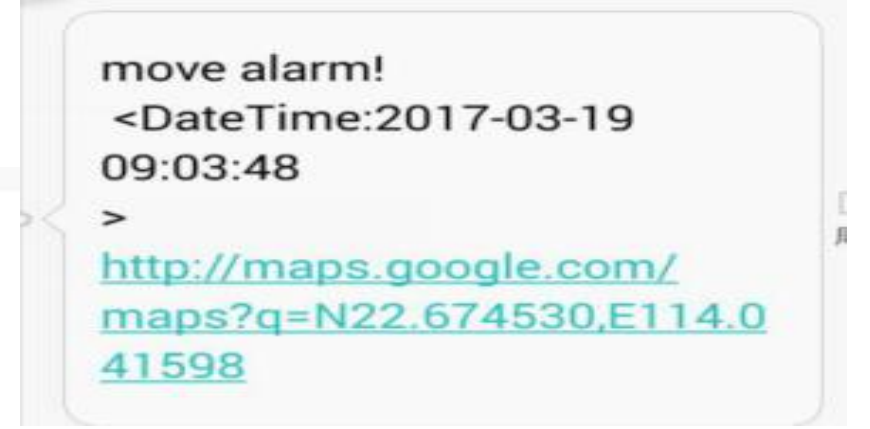

**move alarm Canceling:** Command: nomove123456 Reply: nomove ok

# **4.3 Low battery alarm**

When GPS device battery is Less than 30%, it will send SMS: low battery+Ge-info alarm, at 3 minutes interval.

**Canceling low battery alarm**: send"low battery" to the tracker.

# **4.4. SOS help setting**

Long Press the SOS button for 3 seconds, the tracker will send SMS "SOS HELP!+lat./long." to all the authorized numbers

E.g:

```
SOS help!
 352887077654321
 17-04-18 10:44:03
 22.674697, N,
114.038577,E
```
**Canceling sos setting :**Command:" help me"

E.g:

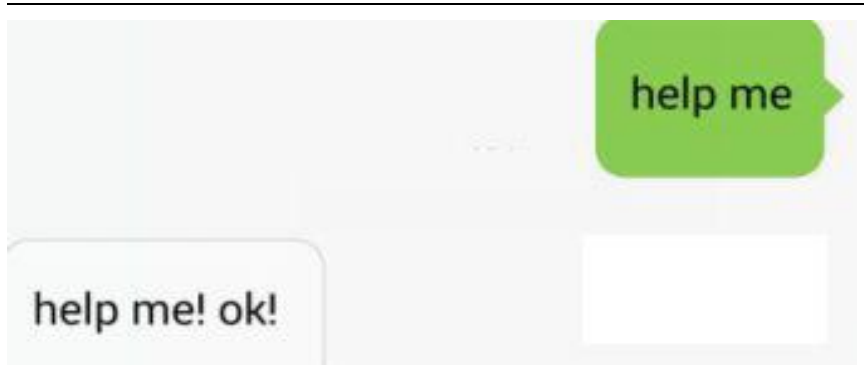

# **4.5 Monitor settin**g

The default mode is "tracker" (Tracker mode).

Send SMS "monitor+password" to the unit, switch to "monitor" mode.then use your

mobile call the device sim card, Can listen to the voices around device

E.g:

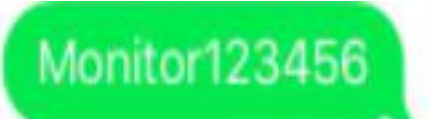

# monitor ok

**Monitor Canceling** Send SMS "tracker123456" to the unit, switch to "tracker" mode

**4.6. Set Vibation alarm** (option, The default do not have this function)

Command :"shock+password" to the device,it will start effective

After 5mins of static ,when the sensor is triggered ,and will send send Vibrate alarm+latitude&longitude"

Shock123456

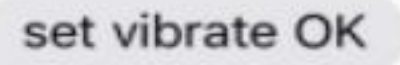

#### **canceling Vibation alarm**:

Command: "noshock+password"

# **4.7 Terminal (local) Time Setting** (factory setting GMT 0) Command:time zone123456 local time zone

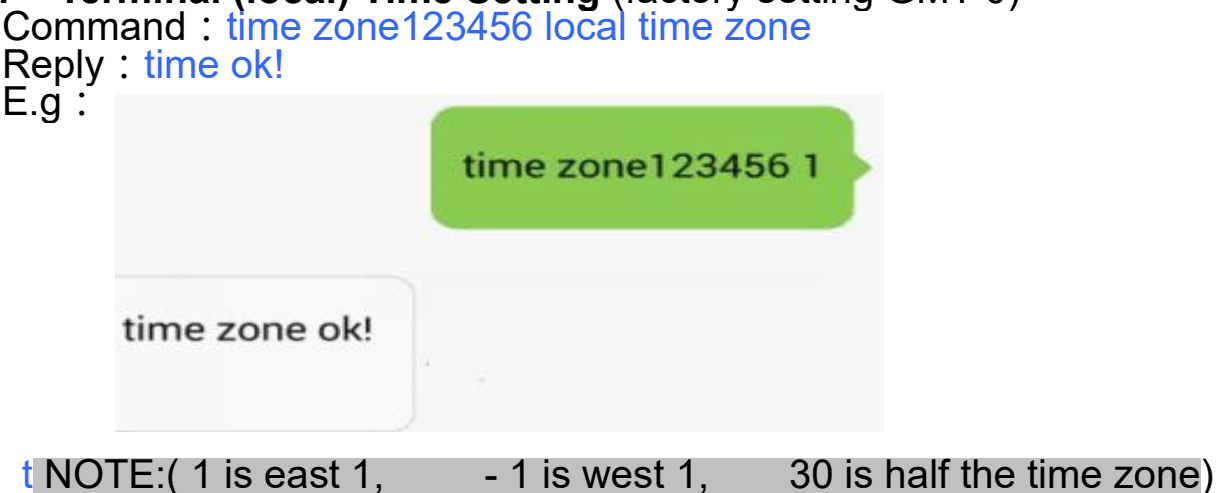

### **4.8 Reset Hardware**

Command: reset123456 Reply: reset ok

#### **4.9 Change the password**

Command: password123456 888888

Reply :password OK

Note: 123456 is the old password(default),888888 is the new password, it must the

6 digits Arabic numerals

#### **5.0 State Checking**

Send SMS:"check+password" to the tracker device, it will reply the recent status via

SMS as: GSM: 100% GPS: OK/NO GPRS: ON/OFF battery: 100%.

Remark: GPS NO, only mean there are no GPS position request.

#### **5.1 change IMEI number**

Command: imei123456+space +new imei number

E.G: setimei123456 352887076633221

# **5.2 change Time upload interval( default 10s)**<br>Command:  $t030s***n123456$ <br>Reply:  $t030***n$  ok Reply: t030\*\*\*n ok (030 s is every 30 seconds send data to platform)

### **5.3 Add GPX history route record**

First you have to insert TF card in the device

Send SMS: "gpx+password" to tracker, it will reply : "gpx ok",

then send SMS: "t001m\*\*\*n+password" ,itwill reply : " tn ok"

Cancel gpx function ; send SMS : notn+password" it will reply: notn ok"

then send SMS: nogpx+password ,it will reply nogpx ok. Then auto enter SMS mode.

Check the gpx data in google earth map :

Take out the TF card from device and connect with computer, copy the GPX file to computer,then open the google earth map,then use goolge earth map open the gpx file,you will see the route in the map.(you can download google earth map app in the network )

NOTE: after set successed GPX function,call device will not reply the google link ,and stop send data to server.

# **6. If you need real-time tracking by APP or websit ,pls Contact the manufacturer And provide tracker IMEI to manufacturer 6.1:Suport Andriod & IOS APP tracking**

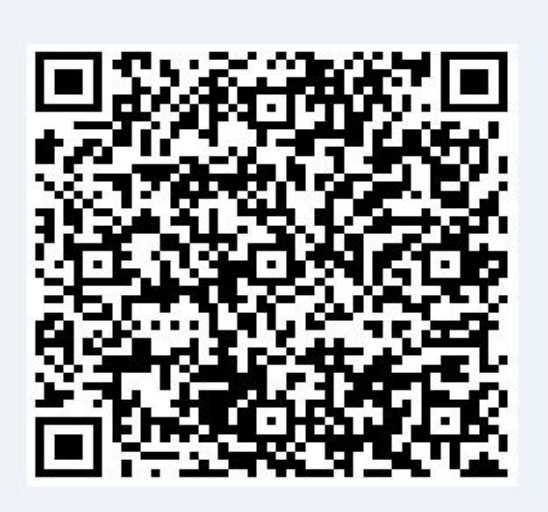

**If you need real-time tracking by APP ,please scan APP on web platform**

**OR Download "dagps"**

**1).scan QR code---open with browser--- choose Android or iphone---Download--**

**installation app**

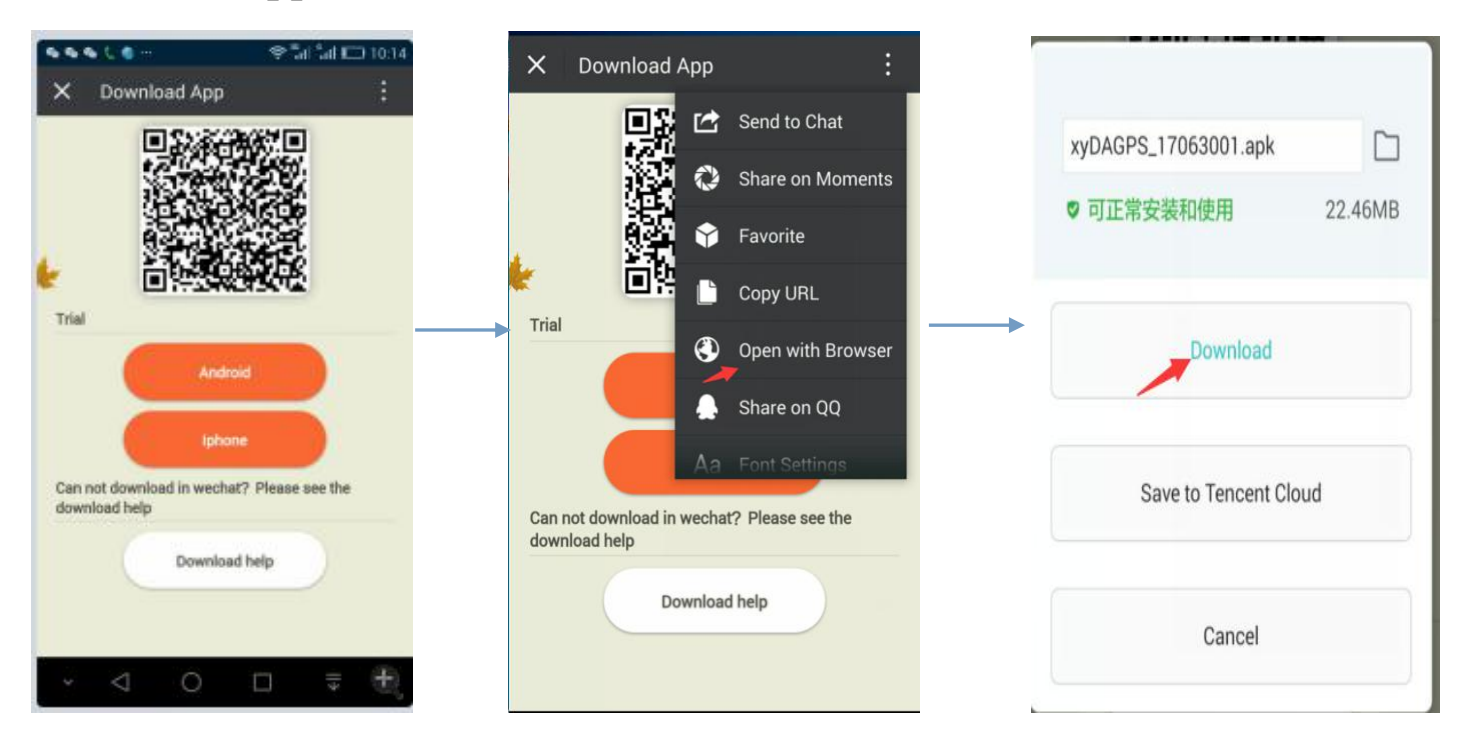

# **2): support Website and APP login**

Open [www.gps110.org](http://www.gps110.org)

Use tracker ID login, default password 123456.

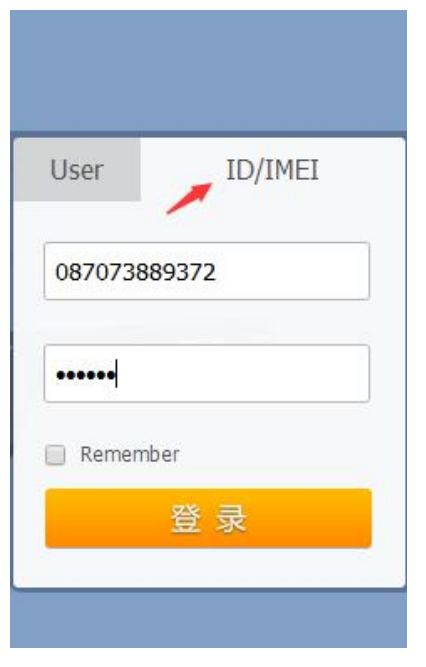

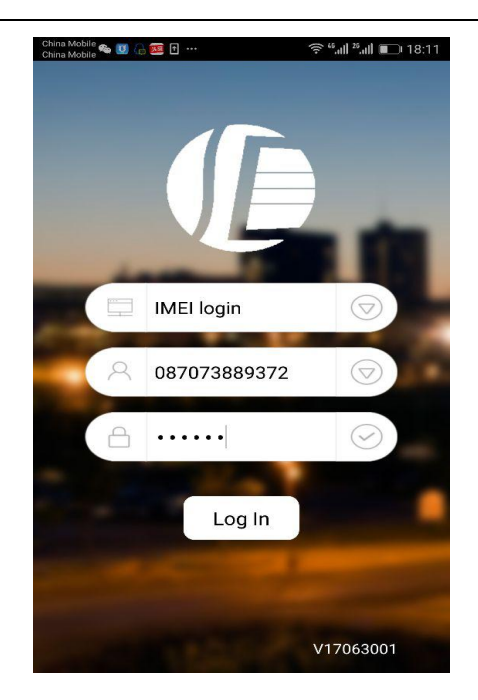

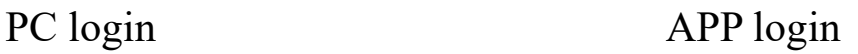

# **6.2Geo-fence setting**

Point APP fence and Set the diameter of 200 metres, Choose a location as center ,in outdoor(device out of the safety area will alarm)

# **6.3:suport Websit tracking**

Open [www.gps110.org](http://www.gps110.org)

Use tracker ID login, default password 123456.

NOTE:If you insert the correct SIM card and send "GPRS123456", device in

outdoor, still not online.Please set the APN commands

If set the first step,device online in platefrom, no need set apn commands

After set GPRS mode, every 2min upload data to server by default, you can change upload time interval

#### **Set GPS online in platefrom**

SMS1: **"**GPRS123456"

SMS2: APN123456+space+Apn name

( APN name pls ask the sim card company ,for example tell you the apn name

is ABC,so send APN123456 ABC)

(If have the APN user name and password, need plus APN user name and password behind the APN name)

Eg: APN123456+space+APN name+space+ APN user name+space+

APNpassword

**7. If use the other platform, start on line tracker**(Use the default platform, don't need to operate 7)

in advance Using mobile phone send SMS commands to device and set online platform

(please set DNS and port,set apn)

SMS1: **"**GPRS123456"

SMS2: adminip123456 +space+ip+space+port

or adminip123456+space +DNS+space+ port

E.g: adminip123456 [www.gps110.org](http://www.gps110.org) 7018[\(www.gps110.org](http://www.gps110.org) is DNS,7018 is port)

SMS3: APN123456+space+Apn name (APN name pls ask the sim card company ,for example tell you the apn name is ABC, so send APN123456 ABC)

If have the APN user name and password, need plus APN user name and password

behind the APN name)

Eg:APN123456+space+APNname+space+APNuser name+space+ APNpassword

# **8.FAQ and processing methods.**

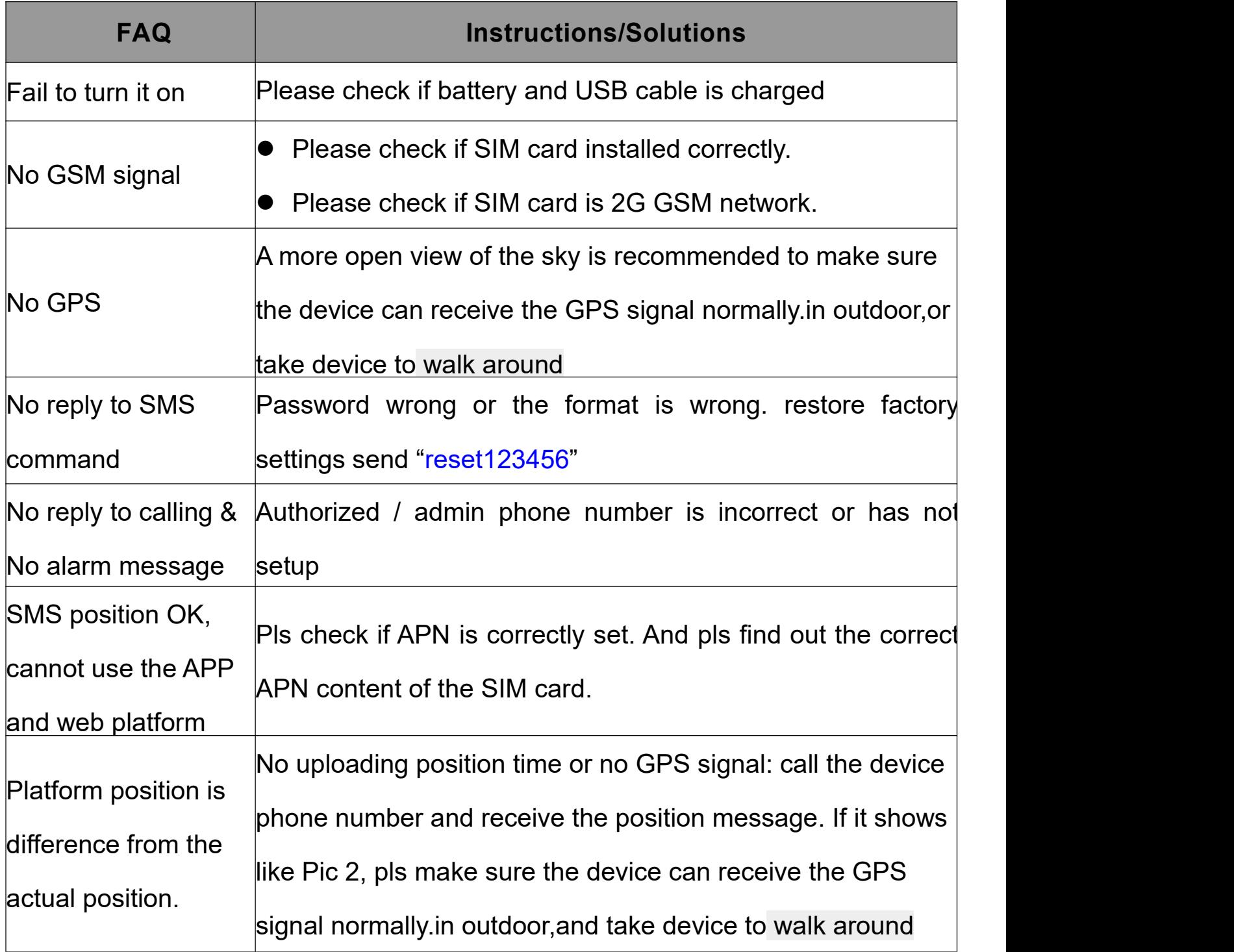